# MANIIFI D'IITII ISATION

# **Smart Zone 4 AMP**  $\overline{1}$

artsound smart solutions in audio

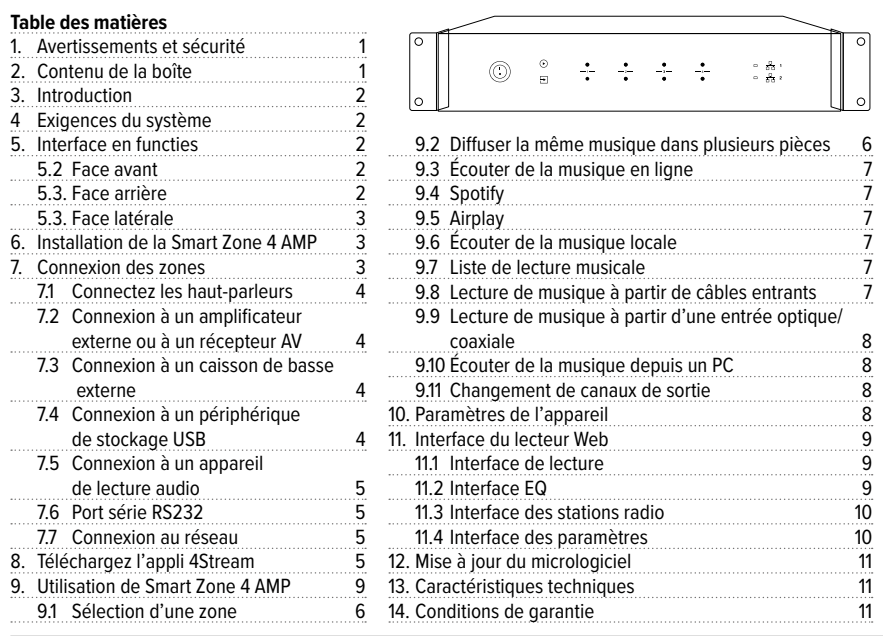

Merci d'avoir acheté notre préamplificateur de streaming Smart Zone 4 AMP. Nous espérons que vous allez l'apprécier durant les années à venir. Veuillez lire attentivement ces instructions et garder ce manuel pour vous y référer ultérieurement.

# **1. AVERTISSEMENTS ET SÉCURITÉ**

- Pour éviter tout risque d'incendie ou d'électrocution, n'exposez pas l'appareil à la pluie ou à l'humidité.
- Pour votre sécurité : pour éviter tout risque d'électrocution, ne retirez pas le panneau extérieur.
- Ne réparez pas de composants de l'appareil, mais confiez toutes les réparations à du personnel qualifié.
- Tant que le cordon d'alimentation de l'appareil est branché à une prise secteur, l'appareil est sous tension, même s'il est éteint.

# **2. CONTENU DE LA BOÎTE**

Vérifiez si les éléments suivants se trouvent bien dans la boîte :

• Smart Zone 4 AMP

- Supports de montage pour rack x2
- Manuel de l'utilisateur • Adaptateur secteur 12V/2A

# **3. INTRODUCTION**

Le Smart Zone 4 AMP est un système multiroom vous permettant de profiter de votre musique préférée partout dans votre maison. Smart Zone 4 AMP contient 4 streamers (diffuseurs) audio amplifiés que vous pouvez utiliser comme un système audio complet. Vous pouvez facilement lire de la musique provenant de divers services de

musique en ligne, de votre téléphone ou tablette, du NAS et d'autres sources en utilisant l'application 4Stream sur votre appareil iOS ou Android.

- Amplification : chaque zone peut fournir 2 x 50W (8 ohms) ou 2 x 105W (4 ohms). Les sorties haut-parleurs peuvent être utilisées en mode bridge (pont) pour encore plus de puissance.
- Configuration réseau facile : connectez-le à votre réseau personnel et il est prêt à être utilisé.
- Interface E/S riche : chaque zone dispose de diverses entrées et sorties analogiques et numériques. Il existe également une source principale.
- Compatible avec la famille de produits Artsound Smart. Vous pouvez combiner le Smart Zone 4 AMP avec d'autres produits Smart d'ArtSound et tout contrôler depuis la même application.

# **4. EXIGENCES DU SYSTÈME**

#### **CONNEXION INTERNET HAUT DÉBIT :**

Le Smart Zone 4 AMP a besoin d'une connexion Internet Ethernet filaire pour diffuser de la musique à partir de services musicaux en ligne et pour obtenir des mises à jour du micrologiciel en ligne. Vous pouvez rencontrer des problèmes de performance avec des connexions Internet moins performantes.

#### **ROUTEUR SANS FIL :**

Afin d'utiliser la Smart Zone 4 AMP, vous devez disposer d'un réseau Wi-Fi fonctionnel dans votre maison, car l'application de contrôle sur votre appareil mobile doit se trouver dans le même réseau que le streamer. **APPLICATION DE PILOTAGE - 4STREAM :**

Vous pouvez contrôler la Smart Zone 4 AMP à l'aide de notre application gratuite 4Stream sur tout appareil iOS et Android récent.

## **5. INTERFACE ET FONCTIONS**

### **5.1 FACE AVANT**

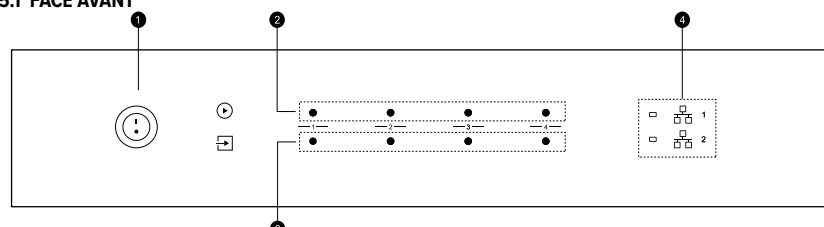

- 1. Bouton d'alimentation
- 2. Indicateur de diffusion en continu LED allumée lors de la diffusion en continu
- 3. Indicateur de source d'entrée Couleur de la DEL : blanc pour l'audio réseau, vert pour l'entrée 1 (« Zone Line in »), jaune pour l'entrée 2 (« Master

Line in »), magenta pour l'entrée optique principale, cyan pour l'entrée coaxiale principale, rouge pour l'USB.

4. Indicateurs de réseau - LED allumée lorsque le réseau est disponible.

#### **5.2 FACE ARRIÈRE**

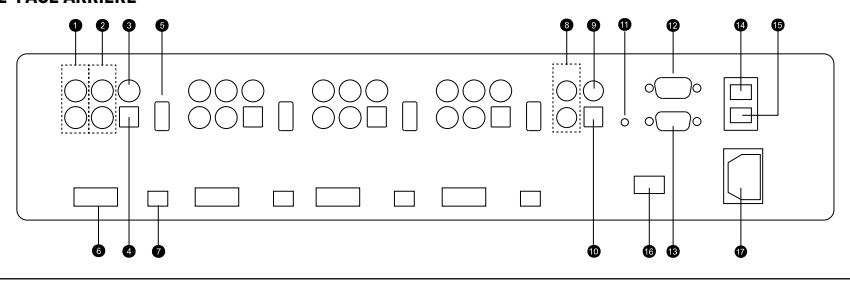

12. Port de passage RS232

16. Commutateur de tension 17. Fiche d'alimentation

13. Port RS232 14. Port réseau 15. Port réseau

- 1. Pre-Out (Sortie avant amplification)
- 2. Line In (entrée ligne)
- 3. Sortie coaxiale numérique
- 4. Entrée optique numérique
- 5. Port USB

### **5.3 FACE LATÉRALE**

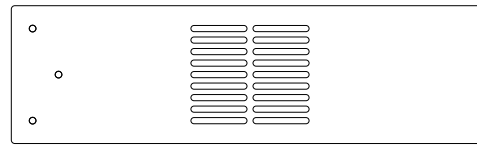

Trous de vis pour les supports de montage

# **6. INSTALLATION DE LA SMART ZONE 4 AMP**

La Smart Zone 4 AMP est conçue pour s'intégrer dans un rack d'équipement 2U pour une installation facile. Fixez les supports de montage en rack inclus de chaque côté de l'unité si vous souhaitez la monter dans un rack standard de 19 pouces.

6. Sortie haut-parleur 7. Commutateur stéréo / Pont 8. Entrée ligne principale 9. Entrée coaxiale principale 10. 1Entrée optique principale 11. Bouton de réinitialisation

• Alignez les supports de montage du rack avec les trous de vis et vissez les 3 vis fournies dans l'emballage des deux côtés, en vous assurant qu'elles sont bien fixées.

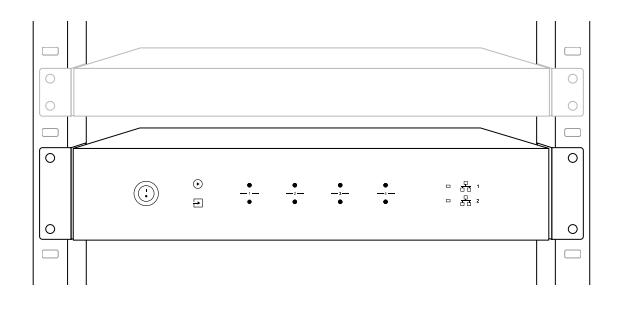

# **7. CONNEXION DES ZONES**

Vous pouvez lire la même source audio dans les quatre zones en même temps, mais vous pouvez également lire différentes sources audio dans différentes zones.

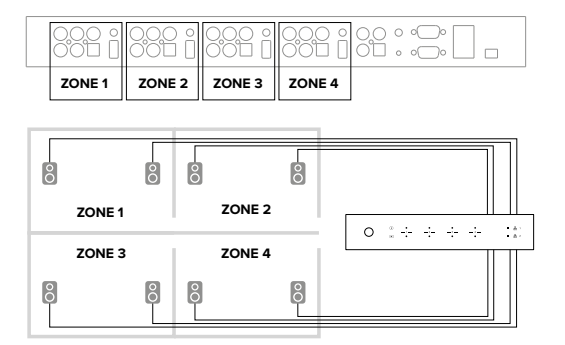

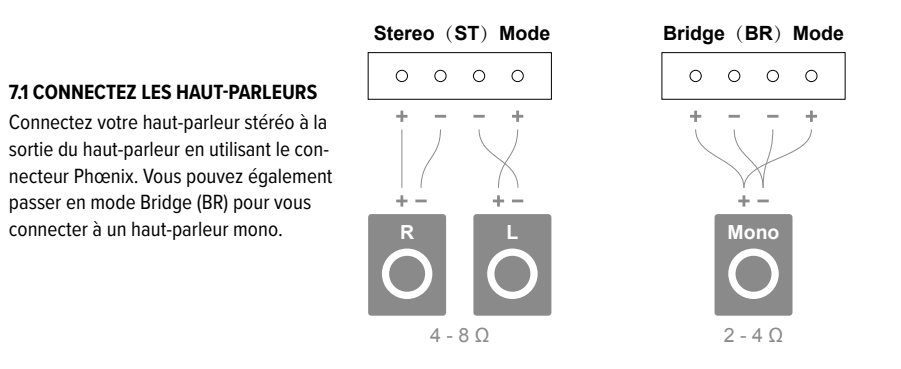

### **7.2 CONNEXION À UN AMPLIFICATEUR EXTERNE OU À UN RÉCEPTEUR AV**

Connectez la sortie LINE OUT à l'entrée de votre amplificateur ou récepteur AV en utilisant le câble approprié. Le Smart Zone 4 AMP prend en charge aussi bien une sortie analogique (RCA) qu'une sortie numérique (optique et coaxiale).

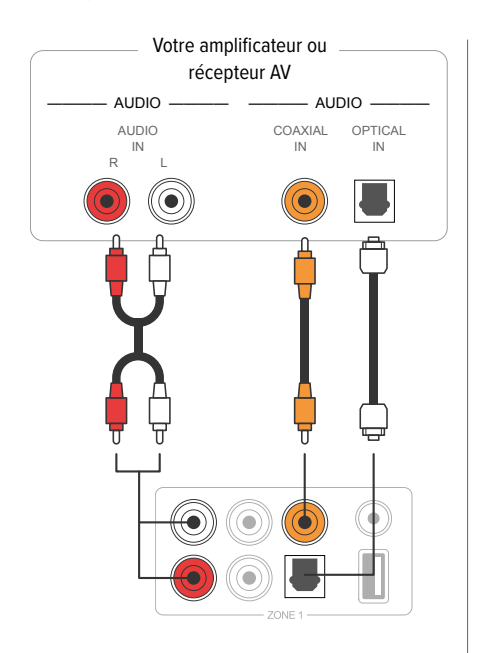

### **7.4 CONNEXION À UN PÉRIPHÉRIQUE DE STOCKAGE USB**

Pour lire de la musique stockée sur un périphérique de stockage USB, il suffit de brancher un périphérique de stockage USB contenant des fichiers musicaux sur le port USB de la zone avec laquelle vous souhaitez la lire.

### **7.3CONNEXION À UN CAISSON DE BASSE EXTERNE**

Connectez la sortie LINE OUT « L » à l'entrée de votre caisson de basse ou de votre amplificateur de caisson de basse existant.

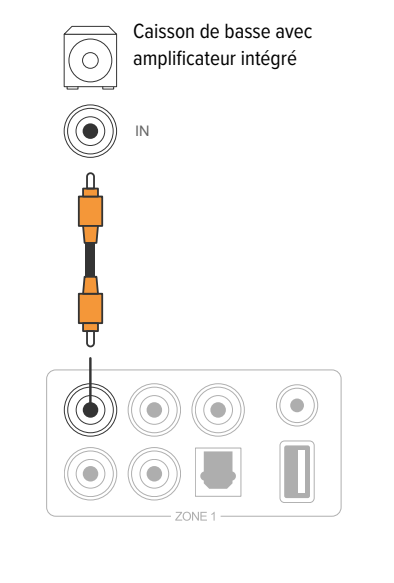

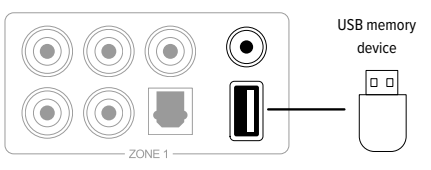

### **7.5 CONNEXION À UN APPAREIL DE LECTURE AUDIO**

Connectez l'entrée LINE IN de chaque zone ou l'entrée line in, coaxiale ou optique de la zone d'entrée principale à un appareil de lecture audio, qu'il s'agisse d'un téléviseur, d'un lecteur de CD, d'une table de mixage, d'un lecteur de musique portable ou de tout autre appareil doté d'une sortie audio utilisant le même connecteur. Dans l'appli, LINE IN de chaque zone est représenté par Line in, LINE IN dans la zone d'entrée principale est représenté par AUX. L'entrée optique de chaque zone est représentée par OPT1, l'entrée optique et l'entrée coaxiale de la zone d'entrée principale sont représentées par OPT2 et COX.

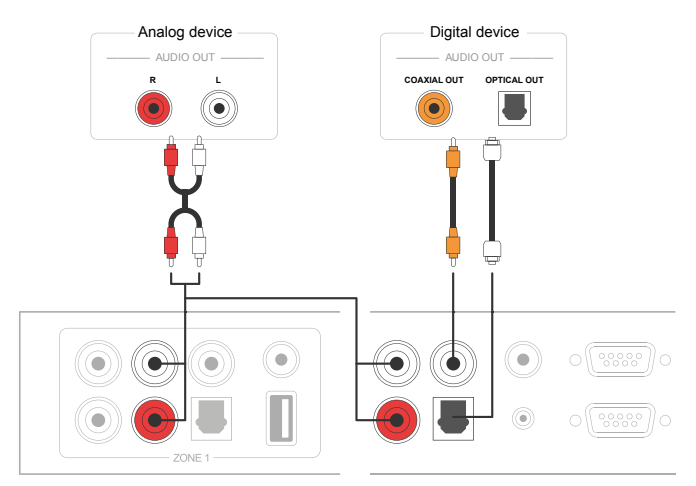

### **7.6 PORT DE SÉRIE RS232**

Le port série RS232 est réservé à la connexion à l'unité de contrôle de la maison intelligente pour contrôler la Smart Zone 4 AMP. Vous pouvez utiliser le port Pass-Through pour vous connecter à un autre Smart Zone 4 AMP pour contrôler l'ensemble. Les commutateurs sur le côté sont utilisés pour attribuer un identifiant à chaque zone afin de permettre à l'unité de contrôle de distinguer chaque zone.

### **7.7 RACCORDEMENT AU RÉSEAU**

Connectez la Smart Zone 4 AMP à votre routeur domestique à l'aide d'un câble LAN pour l'ajouter à votre réseau domestique. Vous pouvez utiliser le port NETWORK OUT pour connecter un autre appareil au même réseau.

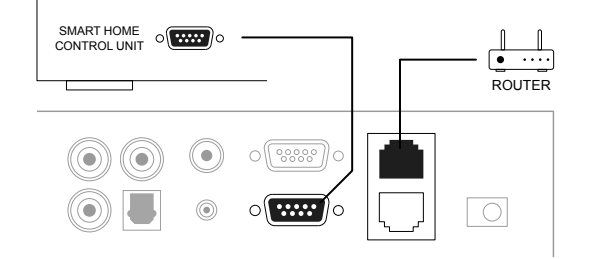

# **8. TÉLÉCHARGER L'APPLICATION 4STREAM**

L'application 4Stream est le dispositif de contrôle de l'ensemble du système. Installez l'application 4Stream sur votre appareil mobile et vous pourrez contrôler et diffuser de la musique partout dans votre maison. L'application prend en charge les langues suivantes : anglais, espagnol, français, allemand, italien, portugais, coréen, chinois simplifié, chinois traditionnel et japonais.

Vous pouvez télécharger l'application 4Stream pour iOS ou Android en recherchant « 4Stream » dans l'App Store ou le Google Play Store.

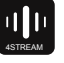

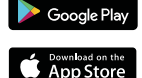

### **SMART ZONE 4 AMP**

# **9. UTILISATION DE LA SMART ZONE 4 AMP**

Une fois que vous avez raccordé votre Smart Zone 4 AMP à votre réseau et que vous avez installé l'application 4Stream sur votre appareil mobile, vous pouvez commencer à diffuser de la musique dans différentes pièces. Vous pouvez écouter de la musique différente dans chaque pièce ou la même musique dans toutes les pièces de manière synchronisée.

### **9.1 CHOISIR UNE ZONE**

Dans l'application 4Stream, vous verrez tous les appareils connectés au même réseau.

- 1. Sélectionnez l'appareil que vous voulez contrôler, l'appareil sélectionné aura une barre verte qui apparaît sur le côté gauche.
- 2. Balayez vers la gauche pour ouvrir la liste des sources de musique.
- 3. Sélectionnez une source de musique en ligne ou locale dans la liste pour commencer à diffuser votre musique.

### $\overline{\left\langle \right\rangle }$ Device List  $\mathcal{C}$ Whole House - Living Room *{े*} When a Man Loves a Woman (Ground) Richard Clayderman Œ. d<sub>D</sub> **Bed Room** fo. a) (LR Kids Room {ें a) Œ. Kitchen a<sup>1</sup> ĹR How to switch between solo and multi mode?

#### **9.2 DIFFUSER LA MÊME MUSIQUE DANS PLUSIEURS PIÈCES**

Vous pouvez diffuser la même musique dans plusieurs pièces simultanément en plaçant un appareil au-dessus d'un autre appareil pour former un groupe. La liste des appareils en haut du groupe est l'appareil maître, la musique diffusée sur l'appareil maître sera également lue sur les autres appareils du même groupe.

Si votre source musicale provient de l'entrée de la source principale, il n'est pas nécessaire de grouper les appareils, puisque tous les appareils peuvent accéder à l'entrée de la source principale.

- Il y aura un petit décalage entre la source audio et les 4 zones en mode multizone, les 4 zones seront synchronisées sans décalage entre elles.
- Il n'y a pas de décalage lorsque vous utilisez l'entrée de la source principale comme source d'entrée pour les 4 zones. Pas besoin de les grouper ni de les dégrouper pour que la lecture soit synchronisée avec la source d'entrée.

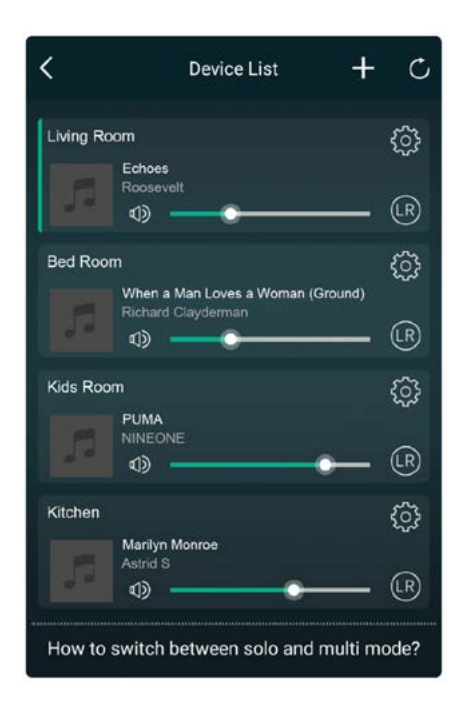

### **9.3 ÉCOUTER DE LA MUSIQUE EN LIGNE**

La Smart Zone 4 AMP peut fonctionner avec différents services de musique en ligne en continu tels que Spotify, Tidal, Qobuz, Deezer, Amazon Music, QQ Music, TuneIn, vTuner Internet radio, iHeartradio. Vous pouvez facilement diffuser de la musique ou une liste de lecture depuis votre compte et la lire sur votre système audio.

### **9.4 SPOTIFY**

Pour utiliser Spotify, vous devez avoir un compte premium Spotify. Vous trouverez les différentes zones de la Smart Zone 4 AMP dans la liste des appareils de l'application Spotify.

#### **9.5 AIRPLAY**

L'appareil prend en charge Airplay1, vous pouvez choisir Airplay dans l'appareil iOS et écouter de la musique.

#### **9.6 ÉCOUTER DE LA MUSIQUE LOCALE**

La Smart Zone 4 AMP peut diffuser de la musique locale stockée dans votre téléphone mobile ou votre tablette, un disque de stockage USB, un NAS en utilisant le protocole DLNA ou un logiciel tiers UPnP/ DLNA.

Cliquez sur « Ma musique » pour sélectionner le périphérique local à partir duquel vous souhaitez diffuser votre musique.

\*Notre système ne prend en charge que les systèmes NAS utilisant le protocole DLNA.

#### **9.7 LISTE DE LECTURE MUSICALE**

Vous pouvez créer une liste de lecture de musique et ajouter de la musique locale à la liste pour la diffusion en continu.

#### **9.9 DIFFUSER DE LA MUSIQUE À PARTIR DE LINE IN**

- Connectez une source audio externe au port line-in à l'aide d'un câble RCA.
- Choisissez le mode line in dans l'application 4Stream pour passer en mode line in.
- Line in 1 est le port d'entrée de ligne de la zone actuelle, Line in 2 est le port d'entrée de ligne de la source d'entrée principale.

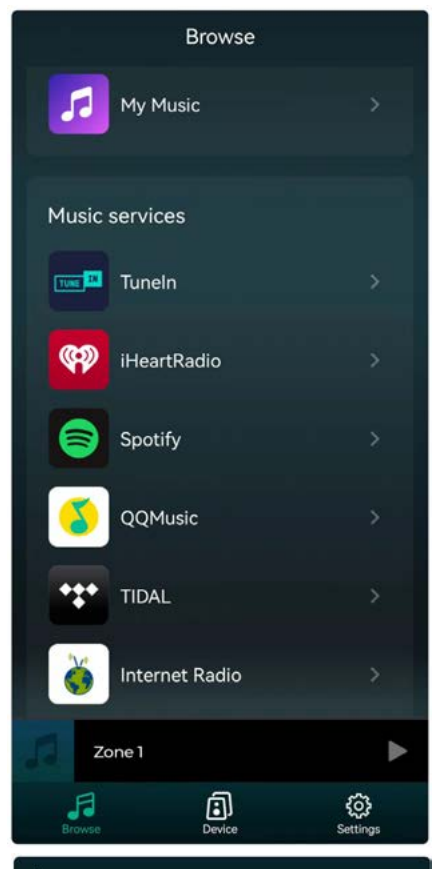

#### ₹ My Music Phone  $\mathbf{\hat{ }}$ п 6 Songs Home Music Share  $\overline{\phantom{1}}$  $\bigoplus$ 1 Number playlist1  $\mathbf{L}$ ď 3 Songs My Playlists  $\mathbf{\hat{ }}$ đ 1 Number **Recently Played**  $\omega$  $\mathbf{\hat{ }}$ 7 Songs

### **9.9 LECTURE DE MUSIQUE À PARTIR D'UNE ENTRÉE OPTIQUE/COAXIALE**

- Connectez une source audio externe à l'entrée optique/coaxiale de la source d'entrée principale.
- Choisissez Optique ou Coaxial dans l'application 4Stream pour passer au mode correspondant choisi.

### **9.10 ÉCOUTER DE LA MUSIQUE DEPUIS UN PC**

Vous pouvez diffuser de la musique stockée sur votre Mac et votre PC Windows en utilisant iTunes, un programme de diffusion UPnP/DLNA tiers comme Foobar2000, Music Bee ou Serviio.

### **9.11 CHANGER LES CANAUX DE SORTIE**

Vous pouvez changer le canal de sortie de la zone, vous pouvez choisir entre canal gauche uniquement, canal droit uniquement ou stéréo. Vous pouvez régler la zone 1 pour qu'elle joue le canal gauche et la zone 2 pour qu'elle joue le canal droit, et les regrouper pour obtenir une stéréo. Par défaut, il est réglé sur Stéréo.

# **10. PARAMÈTRES DU DISPOSITIF**

### **RENOMMER**

Vous pouvez renommer chaque zone avec un nom différent pour répondre à vos besoins.

#### **INFORMATIONS SUR LE HAUT-PARLEUR**

Vous verrez les informations de l'appareil comme l'adresse IP de l'appareil, le nom de l'appareil, la version du micrologiciel et la restauration des paramètres d'usine.

### **PRÉRÉGLAGE**

Vous pouvez enregistrer 10 listes de lecture ou stations de radio différentes dans la liste des présélections pour un accès rapide.

Toute liste ou station avec l'icône de haut-parleur peut être présélectionnée. Cliquez sur l'icône de haut-parleur et vous pouvez l'affecter à la liste de présélection.

#### **RESTAURER LES PARAMÈTRES D'USINE**

Appuyez longuement sur le bouton Reset (réinitialiser) pendant 8 secondes pour rétablir les paramètres d'usine par défaut de l'appareil.

Cela réinitialisera tous les noms de zone, le volume et la source d'entrée actuelle.

### **RÉVEIL MUSICAL**

Configurez un réveil musical, la musique peut provenir de la liste des présélections, de vTuner Internet Radio, iHeartRadio, Napster, Tidal, Spotify, Deezer et NAS.

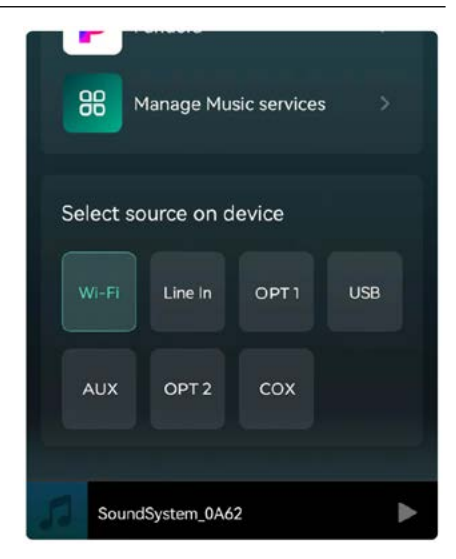

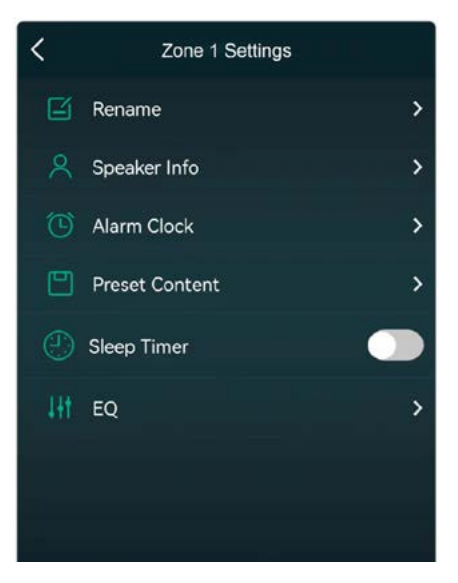

#### **MINUTERIE DE MISE EN VEILLE**

Configurez un compte à rebours pour arrêter la lecture de la musique.

### **EQ**

Vous pouvez contrôler les aigus et les basses de l'appareil.

# **SMART ZONE 4 AMP**

# **11 INTERFACE DU LECTEUR WEB**

Vous pouvez accéder à l'interface du lecteur Web en entrant l'adresse IP de l'appareil dans un navigateur Web. \*Vous pouvez trouver l'adresse IP de l'appareil en cliquant sur l'icône de configuration de celui-ci, puis en sélectionnant Speaker Info (informations du haut-parleur).

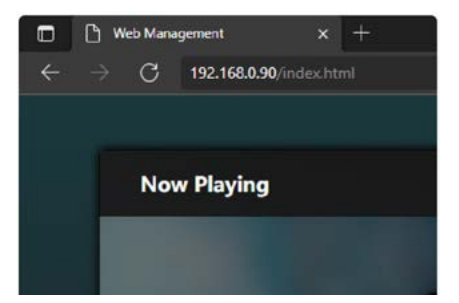

### **11.1 INTERFACE DE LECTURE**

Vous pouvez contrôler le volume, la lecture/pause, la chanson précédente/suivante, la répétition et la fonction de lecture aléatoire pour les morceaux ou les stations en cours de lecture ou accéder aux morceaux/stations prédéfinis que vous avez configurés. Vous pouvez également modifier la source d'entrée de l'appareil. Si vous avez votre station de radio Internet préférée et que vous connaissez son URL de diffusion, vous pouvez l'entrer dans la liste des URL à lire pour y accéder facilement.

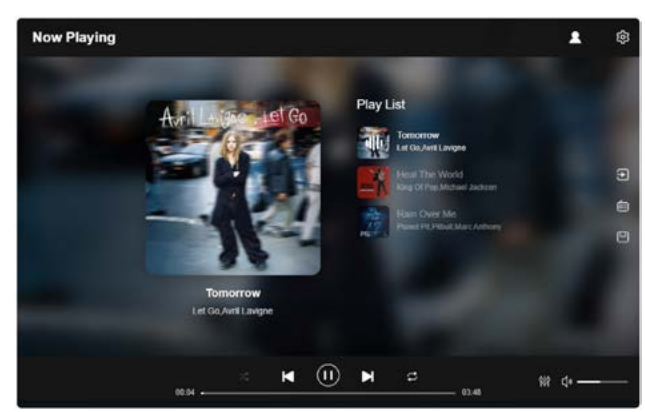

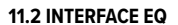

Dans le menu EQ, vous pouvez régler différents paramètres d'égalisation.

Vous pouvez modifier le niveau des aigus/moyens/ basses, activer/désactiver les basses profondes, sélectionner l'égaliseur, régler le niveau de volume maximal et modifier la balance des canaux G/D.

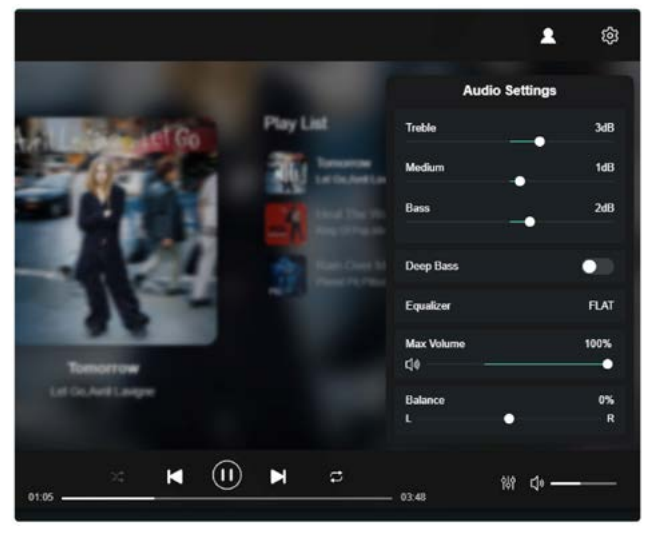

## **SMART ZONE 4 AMP**

#### **11.3 INTERFACE DES STATIONS RADIO**

Dans le menu « Radio Station » (station radio), vous pouvez ajouter votre propre station de radio Internet si vous en avez l'URL.

Une fois que vous avez ajouté votre propre station de radio Internet, vous pouvez vérifier ses informations et modifier les paramètres.

Vous pouvez également la partager avec Public, afin que d'autres utilisateurs puissent également utiliser votre station sur leur appareil.

\*Vous devez d'abord créer un compte pour utiliser cette fonction.

Dans l'onglet Public, vous verrez toutes les stations de radio partagées par nos utilisateurs. Vous pouvez les trier par genre, langue ou pays.

#### **11.4 INTERFACE DES PARAMÈTRES**

Dans le menu de configuration, vous pouvez faire plusieurs choses :

Lorsque vous entrez dans l'interface de configuration, le mot de passe admin est requis.

Le mot de passe par défaut est : admin

- Mise à jour manuelle du micrologiciel de l'appareil
- Changer le nom de l'appareil
- Configurer la connexion WiFi
- Configurer l'adresse IP statique
- Modifier le mot de passe administrateur

\*Si vous voulez configurer la connexion WiFi pour la première fois sans utiliser d'autre méthode.

- 1. Après avoir allumé l'appareil, connectez votre mobile/PC WiFi à l'appareil SSID : SoundSystem\_xxxx.
- 2. Dans le navigateur web, entrez 10.10.10.254 (c'est l'adresse IP par défaut lorsqu'il n'y a pas de réseau en cours de configuration).
- 3. Allez dans les paramètres et cliquez sur le bouton de connexion sous l'option Connecter à l'appli.

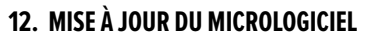

Chaque fois qu'un nouveau micrologiciel est disponible, vous en serez informé par une icône « nouveau ». Cliquez sur l'icône « nouveau » pour commencer la mise à jour du micrologiciel, cela prendra quelques minutes. Il est recommandé de mettre à jour le micrologiciel lorsqu'il est disponible, car il peut non seulement corriger des bogues ou améliorer les performances, mais aussi ajouter de nouvelles fonctions ou de nouveaux services.

### **13. FAQ**

#### **Q : Vos appareils prennent-ils en charge Airplay et les applications DLNA tierces ?**

A : Oui. Ils prennent en charge AirPlay et les applications tierces comme MusicBee, Foobar2000, Serviio.

**Q : Combien de zones pouvez-vous regrouper dans un système ?**

A : Le système peut fonctionner avec un maximum de 32 zones différentes. Cependant, lorsque vous voulez

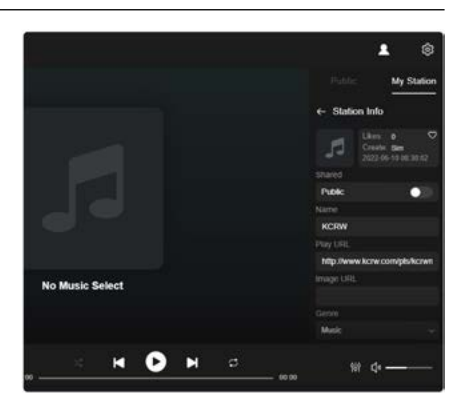

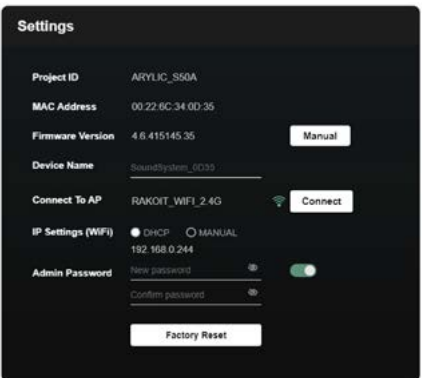

- 4. Sélectionnez le SSID du routeur auquel vous voulez vous connecter.
- 5. Saisissez le mot de passe si nécessaire et cliquez sur le bouton de connexion.
- 6. Maintenant que votre appareil est connecté à votre réseau, vous devrez entrer la nouvelle adresse ip pour continuer à utiliser le lecteur web. (puisque l'adresse ip n'est plus 10.10.10.254)

regrouper des zones, 8 zones sont recommandées et 12 zones sont le maximum.

#### **Q : Quelle distance votre système audio sans fil peut-il couvrir ?**

A : Une fois que le système est connecté à votre routeur WiFi, vous pouvez diffuser votre musique partout où il y a un signal WiFi.

#### **Q : Peut-il lire de la musique en haute résolution ?**

A : Oui. Nos appareils peuvent lire les formats APE et FLAC dans la plage de débit binaire normale. Ils prennent également en charge le décodage des fichiers musicaux en 24 bits/192 kHz.

#### **Q : Combien de langues sont prises en charge ?**

A : Nos appareils détectent automatiquement la langue de votre appareil mobile et changent automatiquement. Actuellement, nous prenons en charge l'anglais, le français, l'allemand, l'espagnol, le chinois, le portugais, le coréen et le japonais, et d'autres langues seront bientôt disponibles.

**Q : Quels sont les services de musique en ligne que vous prenez en charge ?**

A : Spotify, Deezer, Tidal, Qobuz, Amazon Music, Napster, TuneIn radio, internet radio (vTuner), iHeartRadio.

#### **Q : Puis-je diffuser de la musique locale ?**

A : Oui. Vous pouvez lire la musique de « MA MUSIQUE » sur l'application à partir de périphériques de stockage locaux tels que comme les périphériques de stockage mobiles, les clés USB et les NAS.

#### **Q : L'appareil peut-il fonctionner avec des appareils Windows ?**

A : Les fonctions de fonctionnement de base peuvent être contrôlées avec l'interface Web. Avec un navigateur en surfant vers l'adresse IP de l'appareil. Enregistrez le signet et placez une icône sur le bureau pour un accès facile.

#### **Q : Toutes les sources de musique peuvent-elles être diffusées en mode multiroom ?**

A : Oui, les services de musique en ligne, les entrées numériques et analogiques peuvent tous être diffusés en mode multiroom.

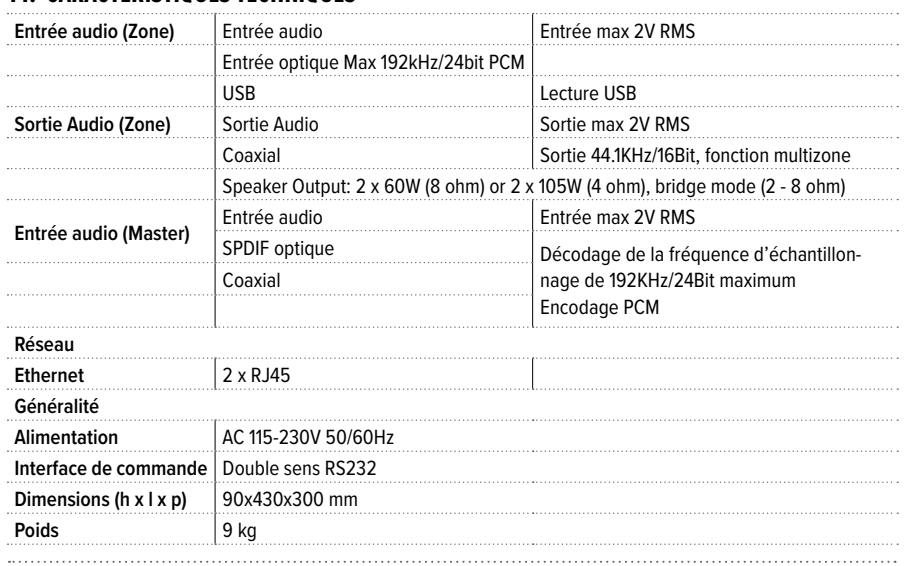

# **14. CARACTÉRISTIQUES TECHNIQUES**

### **15. CONDITIONS DE GARANTIE**

Deux ans de garantie à partir de la date d'achat. La garantie se limite à la réparation ou à l'échange du matériel défectueux, pour autant que sa défaillance soit la conséquence d'une utilisation normale et que l'appareil n'ait pas été endommagé. Artsound décline toute responsabilité à l'égard d'autres frais éventuels associés à la défaillance (p.ex. frais de transport). Pour plus d'informations, reportez-vous à nos conditions générales de vente.

Ce produit porte le symbole de tri sélectif des déchets d'équipements électriques et électroniques (DEEE). Cela signifie que ce produit doit être manipulé conformément à la directive européenne 2002/96/CE afin d'être recyclé ou démantelé afin de minimiser son impact sur l'environnement. Pour de plus amples informations, veuillez contacter vos autorités locales ou régionales.

Nous, House Of Music NV, déclarons par la présente que le type d'équipement radio ARTSOUND est conforme à la directive 2014/53/UE. L'intégralité du texte de la déclaration de conformité de l'UE peut être consulté à l'adresse internet suivante :

http://www.artsound.be/en/support/downloads

Clause de non-responsabilité : toutes les marques commerciales sont la propriété de leurs détenteurs respectifs. Toutes les spécifications et informations sont susceptibles d'être modifiées sans autre avis. De légères variations et différences peuvent apparaître entre les photos imprimées et le produit réel en raison de l'amélioration du produit.

House Of Music NV - Schoonboeke 10 B-9600 Ronse - Belgique

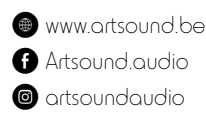

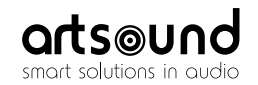

sa House of Music nv Ronse, Belgium  $\binom{+3293808180}{ }$  $\blacksquare$  info@houseofmusic.be